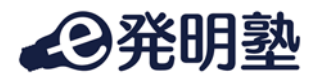

## e 発明塾のご利用の流れ(お申し込み手順)について

## ご利用にあたって

- ✔ e 発明塾は、1 名様から受講可能です。
- ✔ 下記の例に示す通り、「受講者ご本人によるお申し込み」のほか、 社内教育の一環として「代理の方(管理者の方)によるお申し込み」が可能です。 【例】・受講者が 1 名、受講者ご本人がお申し込みを行う。
	- ・受講者が 1 名、代理の方(管理者の方)がお申し込みを行う。
	- ・受講者が複数名、受講者に含まれる方がお申し込みを行う。
	- ・受講者が複数名、受講者に含まれない代理の方(管理者の方)がお申し込みを行う。
- ✔ 受講開始日は、お申し込みページ(フォーム)の候補日からお選びいただけます。
- ✔ 受講料は、請求書払い(お申し込み受付後、ご請求書発行)となっております。

## ご利用の流れ

## ① ご利用の講座をご選択ください。

e 発明塾の講座は、以下のサイトでご紹介しております。

知財・発明教育オンライン講座「e 発明塾」紹介サイト 「e 発明塾 講座の種類」

https://e-hatsumeijuku.techno-producer.com/#section-17

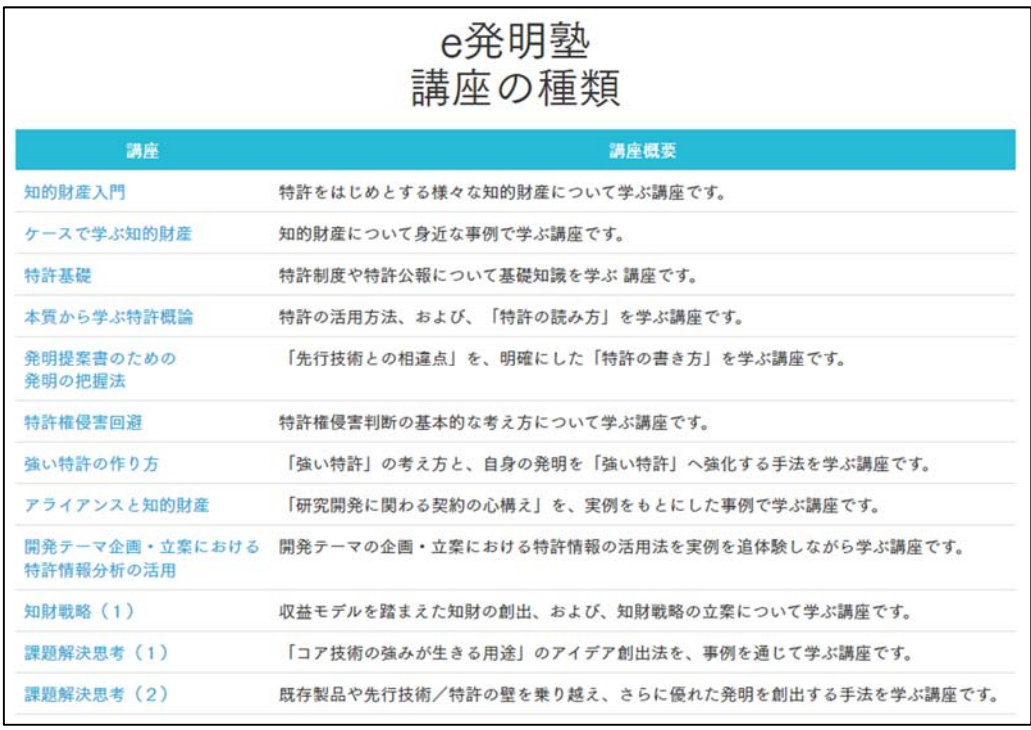

本文書の掲載内容(文章、イラスト、表など)に関するすべての著作権は、TechnoProducer(株)に帰属するか、TechnoProducer(株) が著作権者より許諾を得て使用しているものです。著作権者の許諾なく、本文書の掲載内容の一部およびすべてを複製・印刷、転 載、配布、送信、翻訳、変形等することを固く禁じます。

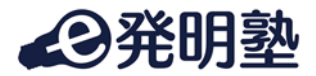

② ご利用の講座の紹介ページを表示する。

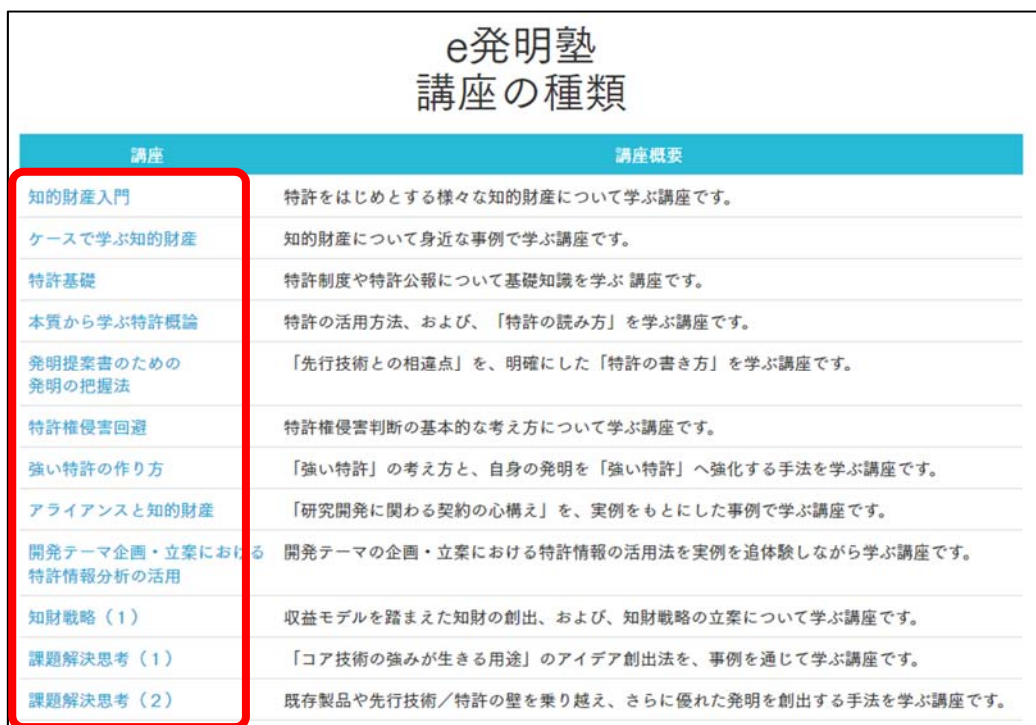

紹介サイトの赤枠部分(講座名)をクリックすると、それぞれの講座の紹介ページが表示されま す。

お申し込みは、それぞれの講座の紹介ページから行っていただきます。

- ✔ 同じ講座、かつ、同じ受講期間(受講開始日)の場合、 複数名の受講者一括でのお申し込みが可能です。
- ✔ 複数の講座をご利用の場合は、講座ごとのお申し込みをお願いいたします。
- ✔ 同一講座を複数名でご利用、かつ、ご利用者によって異なる受講期間(受講開始日)を 設定する場合、受講期間(受講開始日)ごとのお申し込みをお願いいたします。

本文書の掲載内容(文章、イラスト、表など)に関するすべての著作権は、TechnoProducer(株)に帰属するか、TechnoProducer(株) が著作権者より許諾を得て使用しているものです。著作権者の許諾なく、本文書の掲載内容の一部およびすべてを複製・印刷、転 載、配布、送信、翻訳、変形等することを固く禁じます。

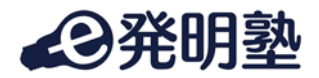

③ ご利用講座の紹介ページ下部にある 「(講座名)受講申し込みページに移動する」ボタンをクリックしてください。 ご利用講座の「お申し込みページ(フォーム)」が表示されます。

「(講座名)受講申し込みページに移動する」ボタン (e 発明塾「知的財産入門」の例)

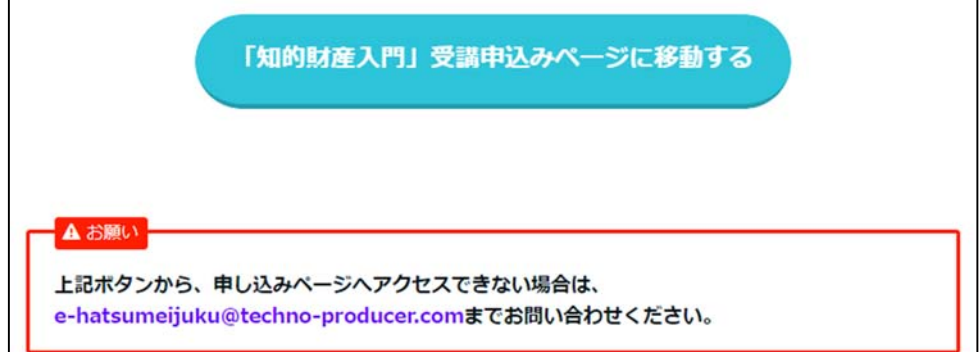

「お申し込みページ(フォーム)」 (e 発明塾「知的財産入門」の例)

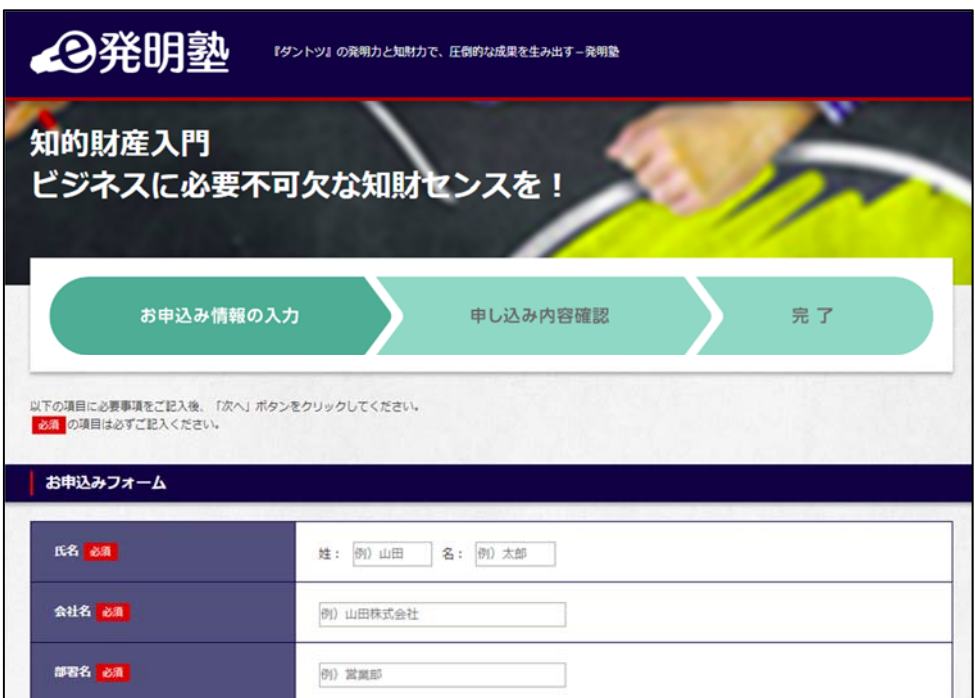

✔「(講座名)受講申し込みページに移動する」ボタンをクリックしても、 「お申し込みページ(フォーム)」へアクセスできない場合は、 e-hatsumeijuku@techno-producer.com までお問い合わせください。

本文書の掲載内容(文章、イラスト、表など)に関するすべての著作権は、TechnoProducer(株)に帰属するか、TechnoProducer(株) が著作権者より許諾を得て使用しているものです。著作権者の許諾なく、本文書の掲載内容の一部およびすべてを複製・印刷、転 載、配布、送信、翻訳、変形等することを固く禁じます。

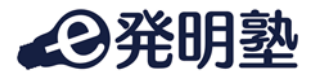

- ④ 「お申し込みページ(フォーム)」のご入力をお願いいたします。
- ✔ フォームにご入力いただく氏名等の情報は、 お申し込みをする方ご本人の情報をご入力ください。 下記の例に示す通り、「受講者ご本人によるお申し込み」のほか、 社内教育の一環として「代理(管理者の方)によるお申し込み」が可能です。
	- 【例】受講者が 1 名、受講者ご本人がお申し込みを行う。 受講者が 1 名、代理の方(管理者の方)がお申し込みを行う。 受講者が複数名、受講者に含まれる方がお申し込みを行う。 受講者が複数名、受講者に含まれない代理の方(管理者の方)がお申し込みを行う。

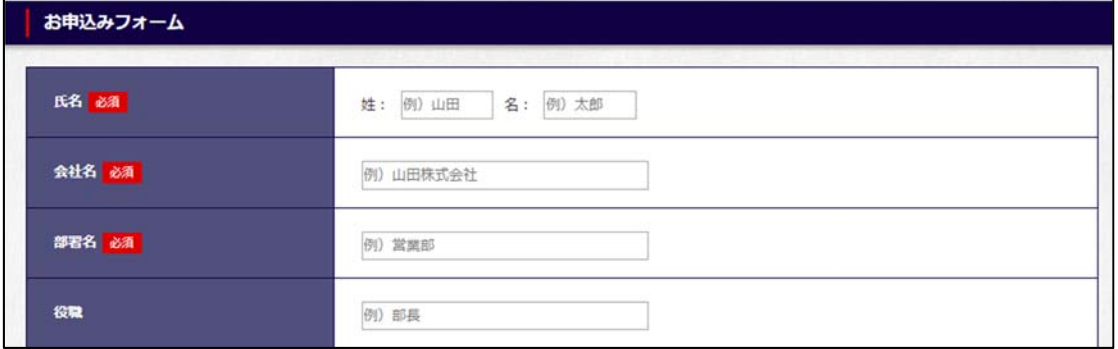

✔ 受講者の情報(氏名、メールアドレス)は、 お申し込みページからダウンロードする受講者登録シートにご入力ください。 受講者情報をご入力後、アップロードしていただきます。

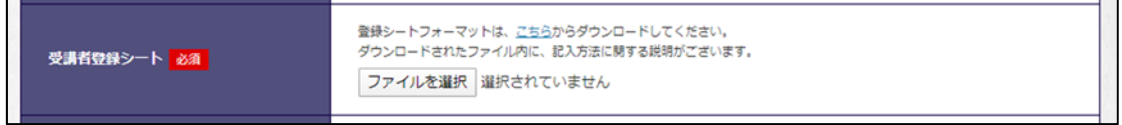

✔受講期間(受講開始日)は、

お申し込みページ(フォーム)の候補日からお選びいただけます。

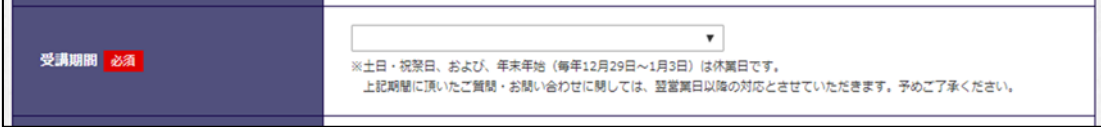

- ✔ 必須の項目は必ずご記入ください。
- ✔ 必要事項をご記入後、「次へ」ボタンをクリックし、お申し込みを完了してください。

以上

Ver.20191218v2

本文書の掲載内容(文章、イラスト、表など)に関するすべての著作権は、TechnoProducer(株)に帰属するか、TechnoProducer(株) が著作権者より許諾を得て使用しているものです。著作権者の許諾なく、本文書の掲載内容の一部およびすべてを複製・印刷、転 載、配布、送信、翻訳、変形等することを固く禁じます。